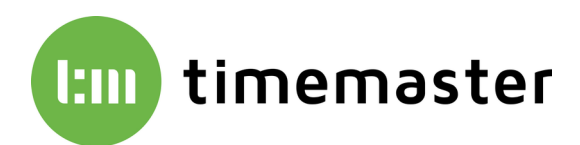

## Urlaubsübernahme innerhalb der ELV Zeiterfassung bei einem Jahreswechsel

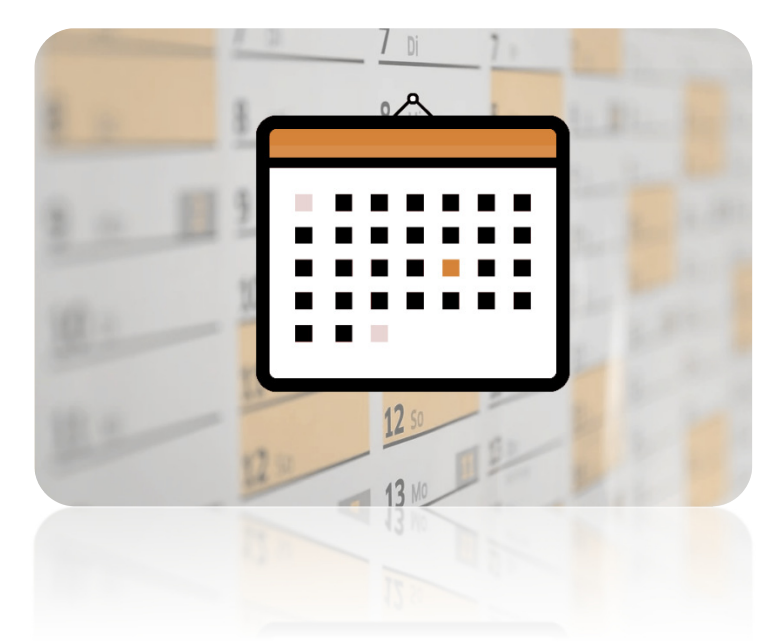

Um eine einfache Übernahme der Urlaubstage sowie des Grundanspruchs in das Folgejahr zu ermöglichen, empfehlen wir Ihnen, die Stammdaten im Reiter "Urlaub" wie folgt anzupassen.

## **Der Urlaub wird für jeden Mitarbeiter separat über Personal → "Mitarbeitername" → Urlaub 20XX vergeben.**

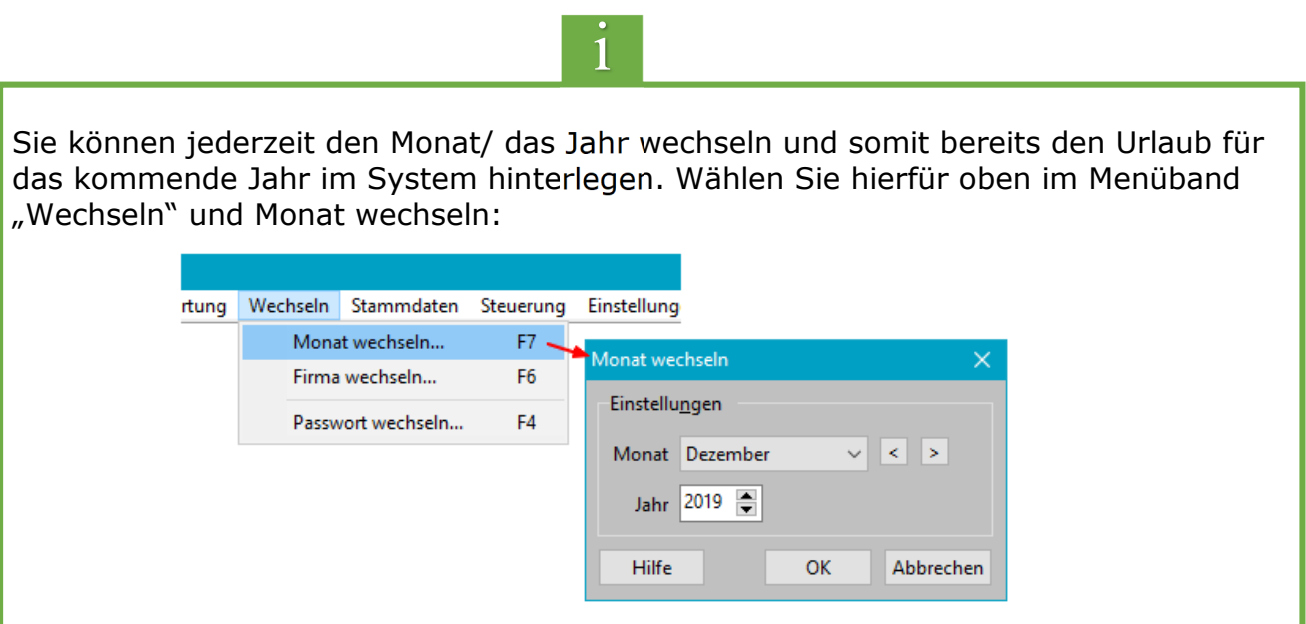

Neben dem Anspruch kann die Anspruchsart festgelegt werden. Standardmäßig ist diese auf "manuell" eingestellt. Alternativ kann der Anspruch auf "per Definition" oder auf "aus Vorjahr" gesetzt werden.

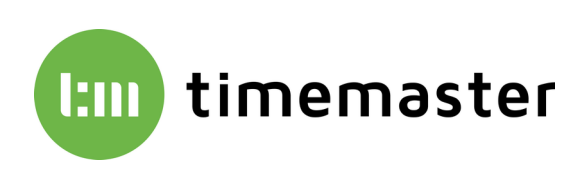

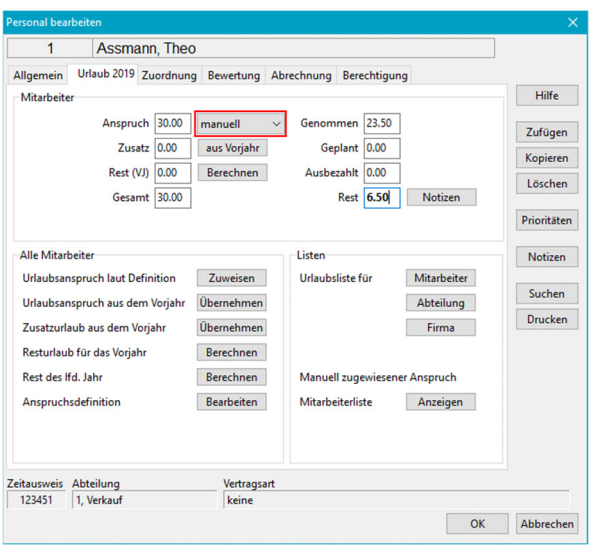

Bei der Funktion "manuell" muss der Urlaubsanspruch jedes Jahr neu festgelegt werden. Eine vereinfachte Übernahme ist somit nicht möglich.

Alternativ kann der Urlaubsanspruch auf "aus Vorjahr" gesetzt werden. Das System prüft daraufhin, welcher Grundanspruch für den Mitarbeiter im vorherigen Jahr bestand und vergibt diesen im aktuellen Jahr erneut.

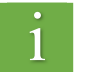

Mitarbeiter, die im Vorjahr angefangen sind und nur anteiligen Urlaub hatten, müssen im Folgejahr wieder auf den Wert "manuell" gesetzt werden. Im Feld wird dann der komplette Jahresanspruch eingetragen.

Bei Mitarbeitern ohne Änderungen kann der Wert "**aus Vorjahr**" verwendet werden, sofern diese nicht bereits zuvor auf dieser Auswahl stehen.

Sofern alle Mitarbeiter bei dem Anspruch auf "aus Vorjahr" gesetzt wurden, kann im nächsten Jahr wieder bei einem beliebigen Mitarbeiter für alle der Urlaubsanspruch übernommen werden. Hierzu ist der Punkt "**Urlaubsanspruch aus dem Vorjahr übernehmen**" anzuwählen.

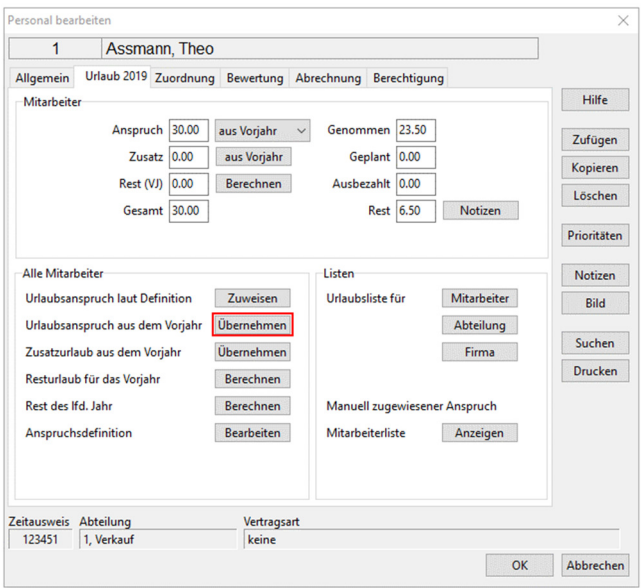

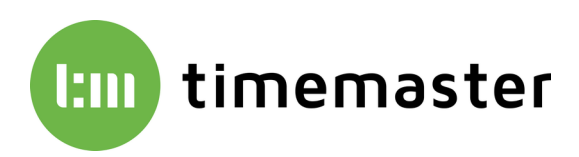

Mit der Funktion "**per Definition**" wird der Urlaubsanspruch jedes Jahr aufgrund der Betriebszugehörigkeit und dem Alter des Mitarbeiters neu errechnet. Die Voraussetzung hierfür ist ein unter "Anspruchsdefinition" korrekt eingetragener Urlaubsanspruch.

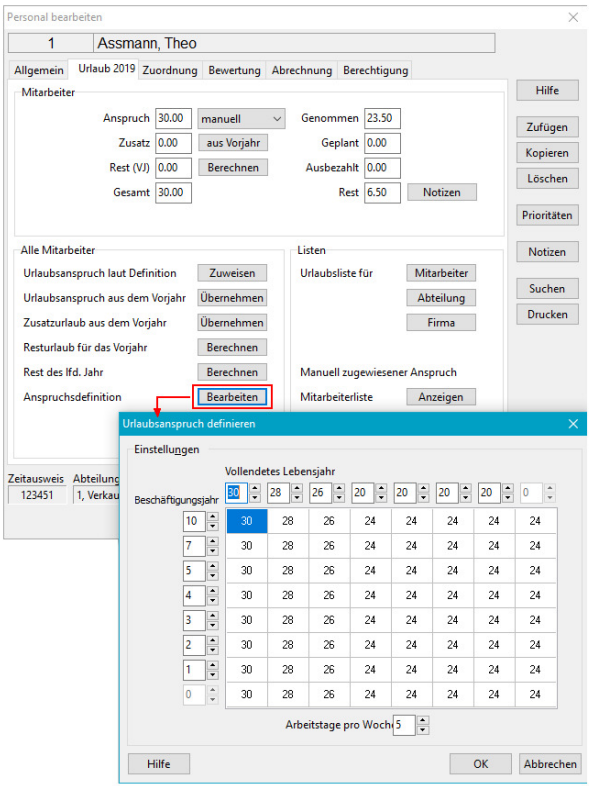

Sollte generell der Urlaubsanspruch nach Definition gewünscht sein, so ist einmalig bei allen Mitarbeitern im Personalstamm im Reiter "Urlaub 20XX" neben Anspruch der Punkt "per **Definition**" anzuwählen.

In einem Folgejahr kann nun ein beliebiger Mitarbeiter über den Personalstamm aufgerufen und im Reiter "Urlaub 20XX" unten der Punkt "Urlaubsanspruch laut Definition zuweisen" angewählt werden.

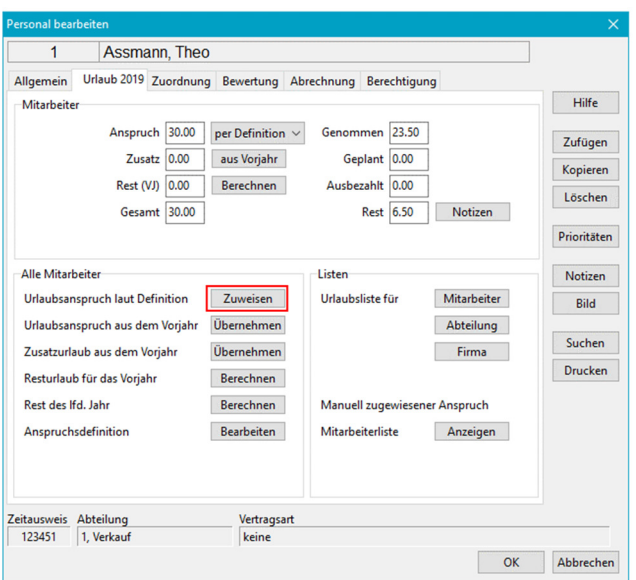

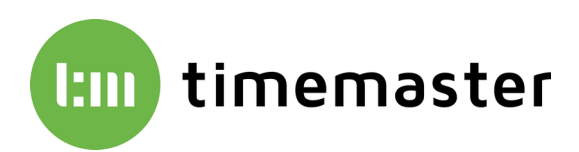

Im letzten Schritt kann der **Zusatzurlaub aus dem Vorjahr** (beispielsweise für Menschen mit Behinderung) sowie der **Resturlaub aus dem Vorjahr** übernommen werden. Nach Durchführung der Schritte ist der Urlaub für alle Mitarbeiter korrekt eingestellt.

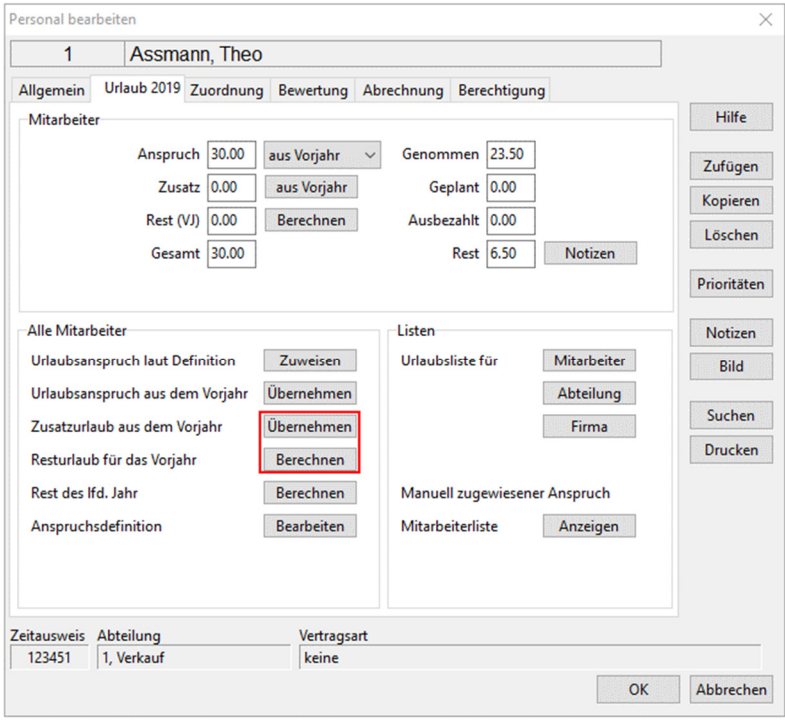